## নতুন করে আবারও পরিচিত হন IDM এ...

 $\overline{0}$ উন করেছেন Faisal | প্রকাশিত হয়েছে : ১১ জুলাই, ২০১১ | 308 বার দেখা হয়েছে |  $\blacktriangleright$  1

আজ আমি আবারও আপনাদের সাথে নতুন করে পুরাতন জিনিষ ইন্টারনেট ডাউনলোড ম্যানাজের **(IDM)** নিয়ে হাজির হলাম। কমেক দিন আগে আইডিএম এর নতুন ভার্সন ৬.৭ রিলিজ হয়। তাই ডাউনলোড করে থুব মজা মারলাম। তাই আপনাদের সাথে শেয়ার করার লােভ সামলাতে না পেরে এই পােস্ট করে ফেললাম।

টেকটিউনস এর কাছে আমার কমপ্লানঃ এতো ছোট শিরোনাম দিয়ে কিভাবে পোস্ট করা যায়? আর কিভাবেই ভিজিটর বুঝবে এটা কি ধরনের টিউন?

## কি এমন আছে আইডিএম এর নতুন ভার্সন এ?

অনেকেই রাতে, ভােররাতে, দিনে অফিস টাইম ও যেকনাে সময়ে আইডিএম দিয়ে ডাউনলােড চালু রেখে বাইরে আনন্দে ঘুরে বেডান। কিন্তু এদিকে যে ডাউনলোড কমশ্লিট হয়ে আপনার পিসি মন থারাপ করে বশে থাকে তখন তো আর আপনি দেখেন না। আহ! আপনার পিসিটা কতইনা কষ্ট পাইল! �� আপনাদের পিসি গুলো এই কষ্ট সয্য না করতে পেরে আইডিএম এর কাছে বিরাট একটা নালিশ দিল যেঃ আইডিএম ভাই তুমি এমন কিছু কর যাতে কোন কিছু ডাউনলোড শেষ হওয়ার সাথে সাথে আমার ঘুম পাড়ার সুযোগ হয়। আর আইডিএম বলল ঠিক আছে তাই হবে।

এখন আইডিএম এর নতুন ভার্সন ৬.৭ এ যুক্ত হয়েছে ডাউনলোড শেষ হওয়ার সাথে সাথে আপনার পিসি বন্ধ হয়ে যাবে। আশা করি এই সুবিধা আপনাদের বিদ্যুৎ বিল সহ আপনার পিসির একটু হলেও হায়াত বাডিয়ে দিবে ��ি আপনি কি বলেন?

## কিভাবে ব্যবহার করবেন আইডিএম এর নতুন অপশন?

বেশি কিছু খাটাখাটির প্রয়োজন নয়। আপনি যখন কোন কিছু ডাউনলোড করতে দিবেন তখন দেখবেন আপনার ডাউনলোড উইন্ডোতে নতুন একটা অপশন যুক্ত হয়েছে। নিচের ছবিতে থেয়াল করুন।

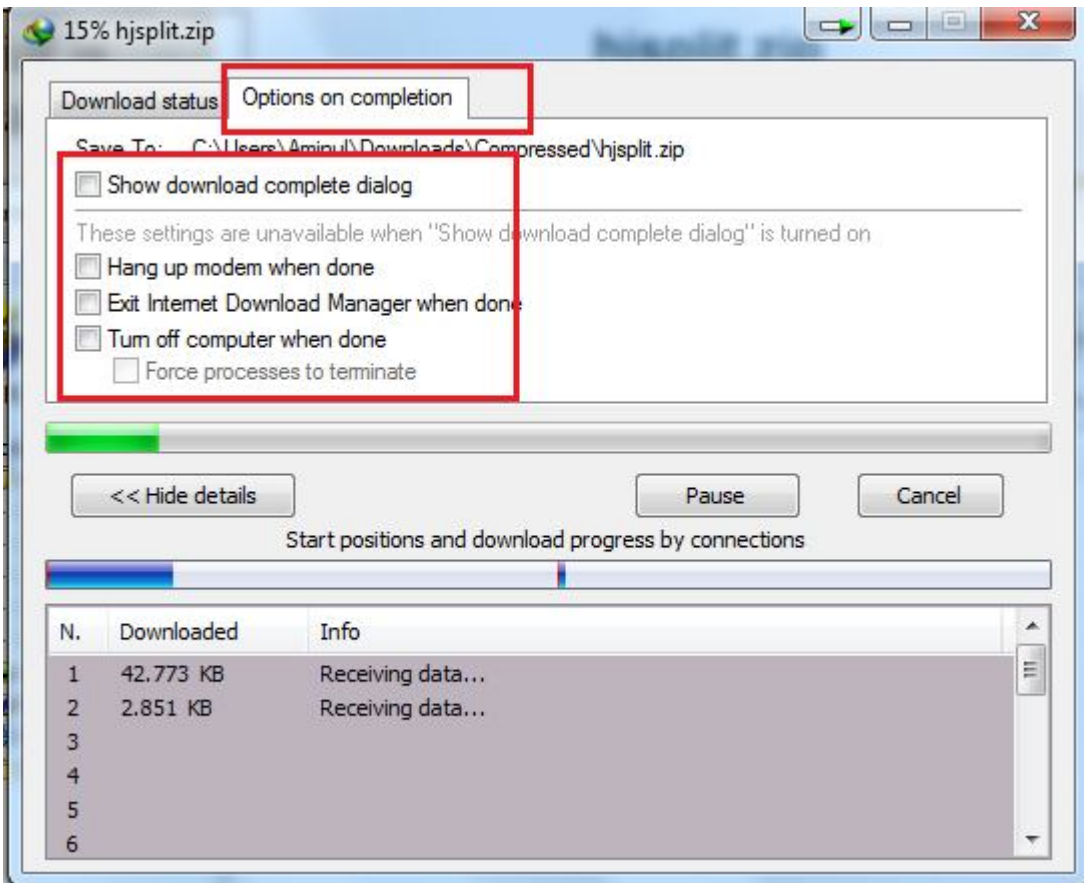

আশা করি বুঝতেই পারছেন যে এই অপশন গুলোর কাজ কি? তার পরেও বলে দেই! মনে রাখবেনঃ নিচের অপশন গুলো ব্যবহার করতে চাইলে প্রখমের (**Show download complete dialog**) এর টিক টি উঠিয়ে দিতে হবে।

Hang up modem when done: মানে হলঃ যখন ডাউনলোড শেষ হয়ে যায় তক্ষণ আপনার পিসি অন থাকবে কিন্তু ইন্টারনেট ডিস্কানেন্ট হয়ে যাবে।

Exit Internet Download Manager when done: মানে হলঃ যখন ডাউনলোড শেষ হয়ে যায় তখন অটোমেটিক IDM বন্ধ হেয় যােব।

Turn off computer when done: মানে হলঃ যথন ডাউনলোড শেষ হয়ে যাবে তথন অটোম্যাটিক আপনার পিসি বন্ধ হয়ে যােব আর এটাই সবেচেয় ĺবিশ কােজর অপশন। এর আবার একটা সাব-অপশন রেয়েছঃ **Force processes to terminate:** এটার কাজও বেশ গুরুত্ব পুর্ন কারন কিছু কিছু সমমে কিছু প্রোগ্রাম বাকগ্রাউন্ড এ কাজ করে তাই কম্পিউটার বন্ধ করতে চাইমে একটা উইন্ডো এসে বলে এথন **End Now** বাটনে ক্লিক কর আর না ক্লিক করলে কম্পিউটার বন্ধও হবে। আপনাদের কারোও পিসির যদি এই সমস্যা থাকে তাহলে এই অপশন টিতে টিক দিতে ভুলবেন না।

## খেভাবে করবেন আইডিএম কে ফুল ভার্সনঃ

প্রথমে এই লিঙ্ক খেকে আইডিএম ফুল প্যাকেজ টি ডাউনলোড করে নিন। এবার সেটআপ করে ফেলুন। ডাউনলোড কৃত ফোল্ডারের মধ্যে একটি **crack** নামের ফোল্ডার পাবেন সেই থানে ৩টি ফাইল আছে।

Ƶথেম টাɾ বার ĺথেক IDM ĺক বȴ (EXIT) কের িদন। তার পর **crack** ĺফাɟার ĺথেক **idman.exe** ফাইলDž কিপ কের আপনার কম্পিউটারের C:**\Program Files\Internet Download Manager** ফোল্ডারে পেস্ট করুন আর রিপ্লেস এর কথা বলেই রিপ্লেস (Yes) করুন। এখন আপনার উইন্ডোজ যদি ৩২বিট (x86) এর হয় তাহলে **reg.32.bit.reg** এ মাউস এর ডবল ক্লিক দিয়ে ওপেন করুন এবং Yes বাটলে ক্লিক দিন। আর আপনার উইন্ডোজ যদি ৬৪বিট (x64) হয় তাহলে **Reg.64.bit.reg** এ মাউস এর ডবল ক্লিক দিয়ে ওপেন করুন এবং Yes বাটনে ক্লিক দিন। এবার আপনার আইডিএম ওপেন করে দেখুন একদম ফুল ভার্সন।

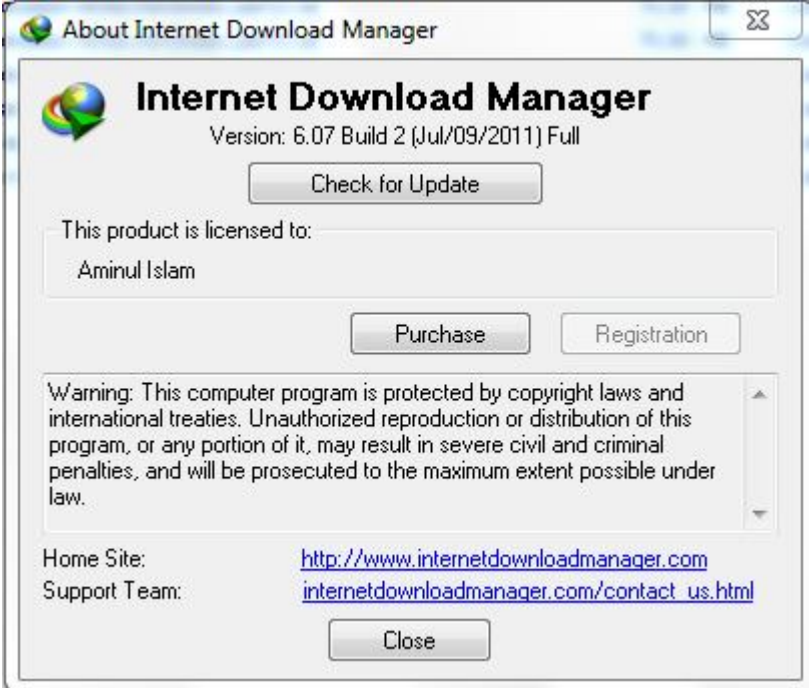

সবাইকে ধন্যবাদ আমার বকবকানি পড়ার জন্য। আসলে আমি আর কারোও মত বেশি বক বক করতে পারি না। তাই একটু একটু চেষ্টা করছি যে কিভাবে বকবকানি করা যায়। আমার পোস্ট ভালো লাগলে মন্তব্য করিয়েন।

এই পোস্টটি বিডিরঙ.কম এ প্রকাশিত Link: http://bdrong.com/?p=1320